## ISBN 978-602-8206-33

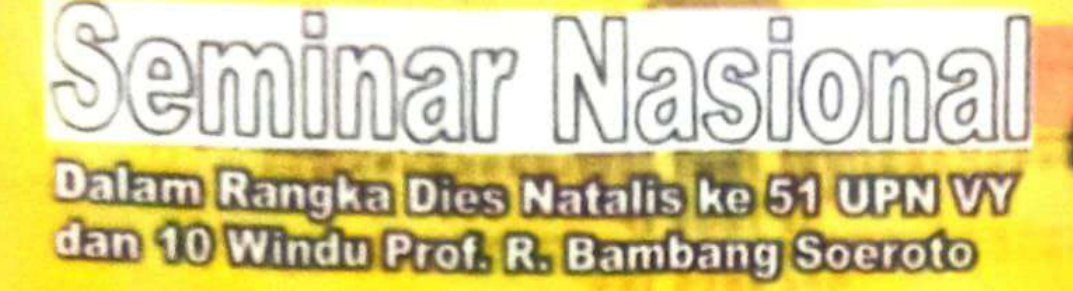

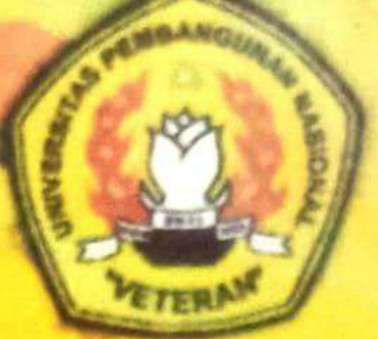

**MEMANTAPKAN PERAN UPN VY DALAM MENGEMBANGKAN IPTEK KEBUMIAN UNTUK** PEMBANGUNAN BERKELANJUTAN

## PROSIDING

PENYELENGGARA

PUM UPPN "VITTINGAM" YOG YAKARTA LA WUPRUVY - LAGELEO - URKATZA - LAUNU **20010** 

# eminar Nasional

## **FAKULTAS TEKNOLOGI MINEDAL** UDN "VETEDAN" YOGYAKADTA

Memantapkan Peran UPN "Veteran" Yogyakarta dalam Mengembangkan Iptek Kebumian untuk Pembangunan **Berkelanjutan** 

**Editor: Barlian Dwinagara** Nur Ali Amri M.Th. Kristiati

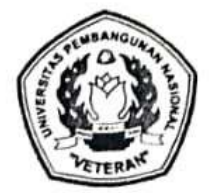

FTM UPN "VETERAN" YOGYAKARTA IA UPNVY - IAGEO - IKATA - IAMI 2010

 $\sim$ 

#### **SAMBUTAN**

## DEKAN FAKULTAS TEKNOLOGI MINERAL UPN "VETERAN" YOGYAKARTA

Pelaksanaan Seminar Nasional Kebumian dengan tema, "Memantapkan Peran UPN "Veteran" Yogyakarta dalam Mengembangkan Iptek Kebumian untuk Pembangunan Berkelanjutan", tahun ini menjadi begitu istimewa karena bertepatan dengan Dies Natalis ke 51 UPN "Veteran" Yogyakarta, sekaligus juga dalam rangka Ulang Tahun Prof. Drs. HR. Bambang Soeroto yang ke 80. Dan dua kosa, Dies Natalis dan (hari) Ulang Tahun adalah semakna. Esensinya adalah, kita mengambil hikmah dari laku kita selama ini, apakah sudah bermakna baik bagi institusi, diri, keluarga, dan lingkungan kita.

Gagasan pelaksanaan seminar ini berawal ketika suatu saat kami merenung lalu terharu, bahwa tanpa terasa kita menghadapi kenyataan Prof. Drs. HR. Bambang Soeroto - yang di mata kami bukan hanya sebagai Pendiri UPN "Veteran" dan sesepuh, tetapi sekaligus panutan yang tidak jarang memberikan inspirasi dan motivasi pada kerja serta pengabdian kami selama ini - akan memasuki "yuswa" 80 tahun. Bukan hanya numerical delapanpuluhnya saja, tetapi lebih dari itu adalah kedalaman maknanya: "pada usia setua itu masih aktif dan bersemangat untuk bisa berbuat yang terbaik".

Jika berbicara tentang Disiplin, Kreativitas, dan Kejuangan - lepas dari sifat manusiawi lainnya - maka tidak sulit bagi kita untuk langsung menunjuknya: Prof. Drs. HR. Bambang Soeroto. Begitu juga ketika kita berbicara tentang semangat hidup, semangat untuk bekerja, dan semangat untuk berkorban, beliaulah orangnya. Bagi kami Prof. Drs. HR. Bambang Soeroto adalah "The Inspiration". Oleh karenanya, tidak salah jika kami sampaikan bahwa momentum semacam ini sangatlah istimewa.

Mudah-mudahan event ini menjadikan kita untuk senantiasa bercermin kepada beliau, "Sudah seberapa dalam semangat pengabdian dan berkarya kita untuk institusi kita UPN "Veteran" Yogyakarta yang kita cintai ini, dan kedalaman pengabdian tersebut, apakah juga dibarengi dengan keikhlasan ?". Chairil Anwar mengatakan, "Hidup sekali, sesudah itu mati...", lantas apa bekal kita untuk itu?. Agama menuntuk kita dengan ajakan: "Sebaik-baik manusia adalah yang bermanfaat bagi sesama". Marilah - dimulai dari sekarang - kita bertekad untuk bermanfaat dengan memantapkan peran (baik secara pribadi maupun institusi, dan sesuai dengan kapabilitas kita) dalam mengembangkan Iptek Kebumian untuk pembangunan

Selamat Ulang Tahun ke 80 Profesor, keteladananmu kami tiru.

Yogyakarta, Februari 2010

Dekan,

#### DR. IR. S. KOESNARYO, MSC., IPM.

Seminar Nasional Kebumian

Memantapkan Peran UPN "Veteran" Yogyakarta dalam Mengembangkan Iptek Kebumian untuk Pembangunan Berkelanjutan

## **DAFTAR ISI**

#### **JUDUL**

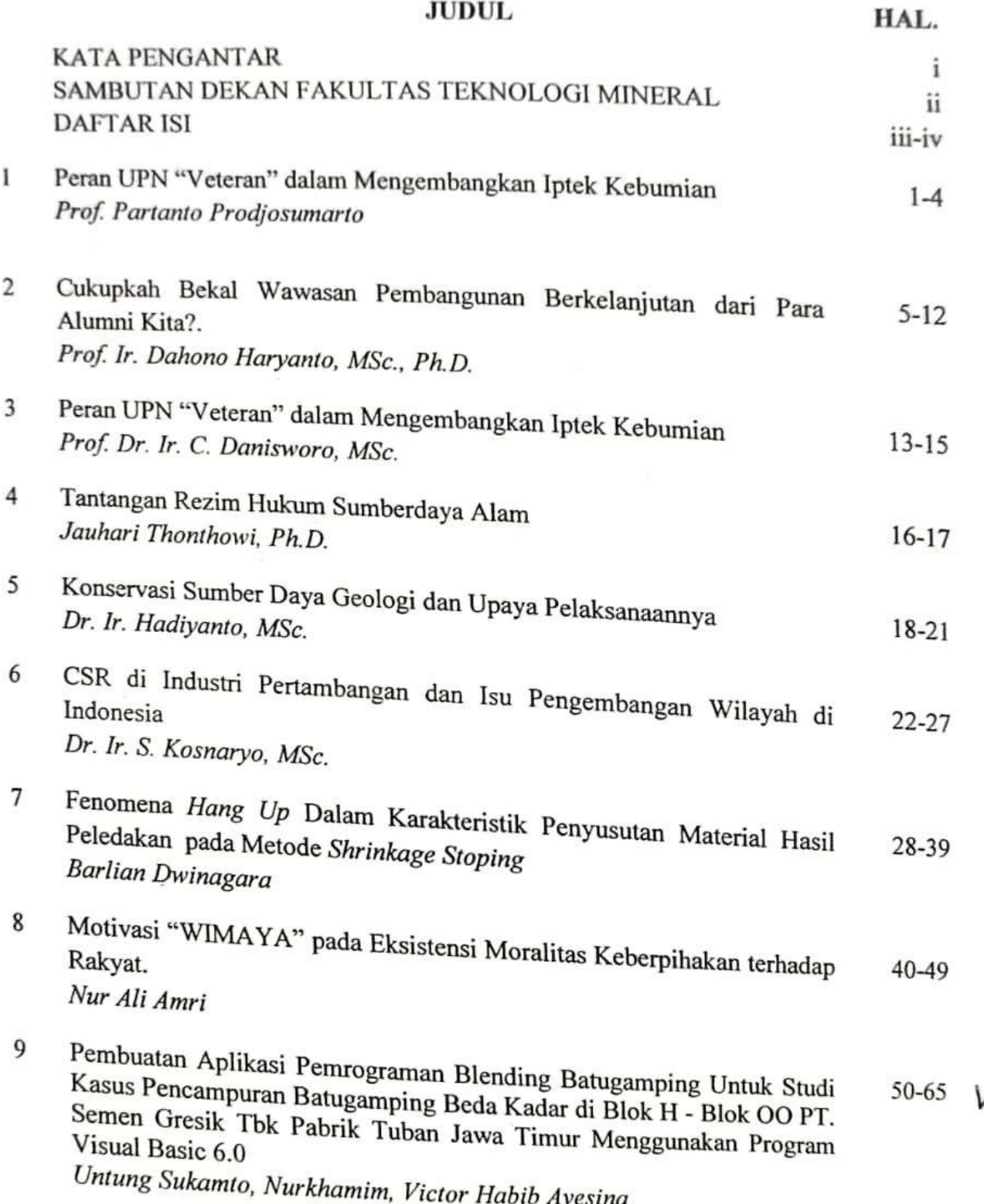

## **PEMBUATAN APLIKASI PEMROGRAMAN BLENDING BATUGAMPING UNTUK STUDI KASUS PENCAMPURAN BATUGAMPING BEDA KADAR DI BLOK H - BLOK OO PT. SEMEN GRESIK Tbk PABRIK TUBAN JAWA TIMUR MENGGUNAKAN PROGRAM VISUAL BASIC 6.0**

#### **Untung Sukamto, Nurkhamim dan Victor Habib Avesina** Jurusan Teknik Pertambangan – FTM UPN "Veteran" Yogyakarta

#### **ABSTRAK**

Masalah yang sering timbul di lapangan ialah tidak meratanya kadar dari batugamping dalam rangka memperoleh kualitas baku tertentu atau kualitas yang diinginkan oleh konsumen, seperti ditemui pada Blok H – Blok OO PT. Semen Gresik Pabrik Tuban dengan kadar CaO 52,43% (*Medium Grade*) dan 48,98% (*Low Grade*). Untuk memenuhi persyaratan bahan baku pembuatan semen dan pemanfaatan batugamping berkadar rendah maka dilakukan pencampuran dengan sasaran produksi yang telah ditetapkan sebesar 31.612 ton/hari. Dibuatlah suatu program aplikasi yang diharapkan dapat membantu memberi kemudahan dalam melakukan pencampuran batugamping beda kadar.

Berdasarkan pada teori kadar campuran dan prinsip *blending* batugamping yaitu memanfaatkan batugamping berkadar rendah, maka dirancanglah suatu program aplikasi yang mudah, dapat beroperasi secara cepat dan memiliki keakuratan sampai 100%. Program ini mempunyai 5 pilihan variabel (CaO, MgO, Al<sub>2</sub>O<sub>3</sub>, Fe<sub>2</sub>O<sub>3</sub> dan SiO<sub>2</sub>) dan juga mempunyai kemampuan untuk berfungsi sebagai perpustakaan mini atau *bankdata*.

Berdasarkan pengamatan pada pengujian program aplikasi dapat dilihat dari 3 aspek antara lain : *operation time program*, alternatif hasil perhitungan, dan keakuratan hasil perhitungan.

Ditinjau dari alternatif hasil perhitungan yang bisa mencapai 3 digit angka menjadikan keleluasaan dalam memilih. Sedangkan keakuratan juga memegang peran yang penting dalam memutuskan pilihan hasil perhitungan, untuk keakuratan bisa mencapai 100%. Dengan penerapan program aplikasi ini permasalahan *blending* batugamping dapat terselesaikan dalam waktu singkat, persyaratan bahan baku pembuatan semen terpenuhi, batugamping berkadar rendah dapat tertambang, dan menghemat cadangan batugamping dengan kadar menengah.

**Kata kunci : Program Aplikasi, Blending, Batugamping**

## **1. PENDAHULUAN**

#### **1.1. Latar Belakang**

Seiring dengan perkembangan Ilmu Pengetahuan dan Teknologi terutama bidang informasi yang semakin maju dengan pesat. Penggunaan komputer sebagai media pengolahan informasi yang lebih efektif dan efisien sangat diperlukan. Hal itu tentunya tidak menutup kemungkinan dalam bidang pertambangan, dimana salah satunya yaitu

usaha pencampuran batugamping untuk memperoleh kualitas baku tertentu menjadi sangat penting agar kualitas bahan baku konstan, disamping dapat mengoptimalkan eksploitasi cadangan batugamping yang ada.

Masalah yang sering timbul di lapangan ialah tidak meratanya kadar dari batugamping, seperti ditemui pada Blok H – Blok OO PT Semen Gresik Tbk Pabrik Tuban dengan kadar CaO 52,43%(*Medium Grade*) dan 48,98%(*Low Grade*). Untuk memenuhi persyaratan bahan baku pembuatan semen dan pemanfaatan batugamping berkadar rendah maka dilakukan pencampuran dengan sasaran produksi yang telah ditetapkan sebesar 31.612 ton/hari. Maka dibuatlah suatu program aplikasi yang diharapkan dapat membantu memberi kemudahan dalam melakukan pencampuran batugamping beda kadar, sehingga akan mendapatkan hasil yang cepat dan akurat.

#### **1.2. Tujuan Penelitian**

Pembuatan program aplikasi yang dapat dipergunakan untuk memberikan hasil perhitungan blending batugamping secara mudah, cepat, dan akurat serta dapat menampilkan output dari hasil pencampuran batugamping beda kadar dengan 5 pilihan variabel (CaO, MgO,  $Al_2O_3$ , Fe<sub>2</sub>O<sub>3</sub>, & SiO<sub>2</sub>).

#### **1.3. Manfaat Penelitian**

Manfaat dari penelitian antara lain : program aplikasi ini dapat dipergunakan sebagai sarana informasi untuk menjadi parameter dari kualitas baku mutu sebuah produk pada suatu industri tertentu*.* Dapat pula menentukan kuantitas dari syarat kualitas(% kadar) yang diinginkan oleh konsumen.

#### **2. DASAR TEORI**

#### **2.1.** *Microsoft Visual Basic*

*Visual Basic* merupakan salah satu bahasa pemrograman komputer yang diproduksi oleh perusahaan *Microsoft*. Bahasa pemrograman adalah perintah-perintah yang dimengerti oleh komputer untuk melakukan tugas-tugas tertentu. Bahasa pemrograman *Visual Basic*, yang dikembangkan *Microsoft* sejak tahun 1991, merupakan pengembangan dari pendahulunya yaitu bahasa pemrograman BASIC (*Beginner's Allpurpose Symbolic Instruction Code*) yang dikembangkan pada era 1950-an. *Visual Basic* merupakan salah satu *Development Tool* yaitu alat bantu untuk membuat berbagai macam program komputer, khususnya yang menggunakan sistem operasi *Windows*.

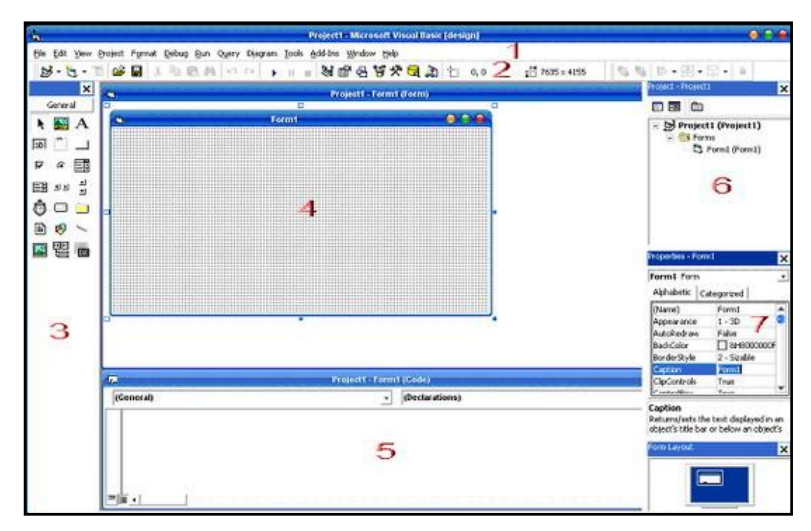

Gambar 2.1. Tampilan *IDE Visual Basic*

## **2.2.** *Microsoft Access*

Pada program aplikasi ini digunakan program *Microsoft Access* sebagai perangkat lunak untuk basis data (*database*). Basis data merupakan kumpulan dari item data yang saling berhubungan satu dengan yang lainnya yang diorganisasikan berdasarkan sebuah skema atau struktur tertentu, tersimpan di *hardware* komputer dan dengan *software* melakukan manipulasi untuk kegunaan tertentu. Data adalah suatu nilai yang turut merepresentasikan *deskripsi* dari suatu objek atau kejadian (*event*).

## **2.3. Definisi dan Pengelompokkan Batugamping**

Batugamping adalah suatu bahan galian karbonat yang terbentuk dari endapan binatang karang, mengalami proses geologi, digolongkan dalam batuan sedimen yang banyak mengandung CaCO<sub>3</sub>.

Berdasarkan hasil analisis kimia, mutu batugamping di PT Semen Gresik Tbk Pabrik Tuban Jawa Timur dapat dibedakan menjadi 3 kelompok :

- 1. Batugamping dengan kadar CaO > 54% termasuk dalam *High Grade* (kadar tinggi), secara megaskopis termasuk batugamping keras, kadang-kadang kompak, warna putih sampai putih kotor, banyak mengandung kristal kalsit sekunder.
- 2. Batugamping dengan kadar CaO 51% 54% termasuk dalam *Medium Grade* (kadar menengah), identik dengan batugamping keras-lunak, berwarna putih kotor sampai kekuningan. Pada umumnya mempunyai kandungan air sedang-tinggi.

3. Batugamping dengan kadar < 51% termasuk dalam *Low Grade* (kadar rendah), umumnya bersifat lunak, warna putih bersih, terdapat pada kedalaman 8 m atau lebih dan mempunyai kandungan air yang tinggi.

#### **2.4. Teori dan Perhitungan** *Blending* **Batugamping**

*Blending* adalah pencampuran dua atau lebih material yang dianggap mempunyai komposisi yang konstan dalam jumlah tertentu, kualitas, ukuran atau kombinasinya dengan cara yang teratur baik ditambang, pada penumpukan atau proses penggerusan guna mendapatkan kualitas atau spesifikasi sesuai dengan permintaan pasar.

#### *Teori Kadar Campuran*

Persamaan untuk menentukan kadar campuran batugamping adalah :

$$
K_c = \frac{K_1 \cdot X_1 + K_2 \cdot X_2 + K_3 \cdot X_3 \dots + K_n \cdot X_n}{X_t}
$$
  

$$
X_t = X_1 + X_2 + X_3 \dots + X_n
$$

Keterangan :

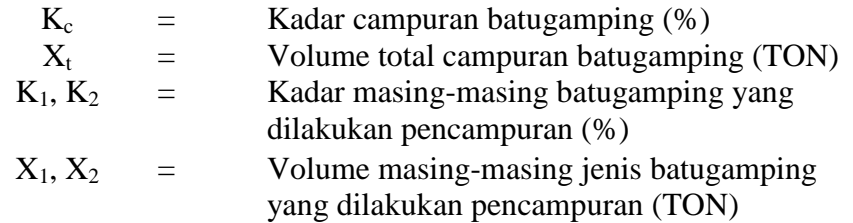

#### **2.5. Sistem Pencampuran Batugamping**

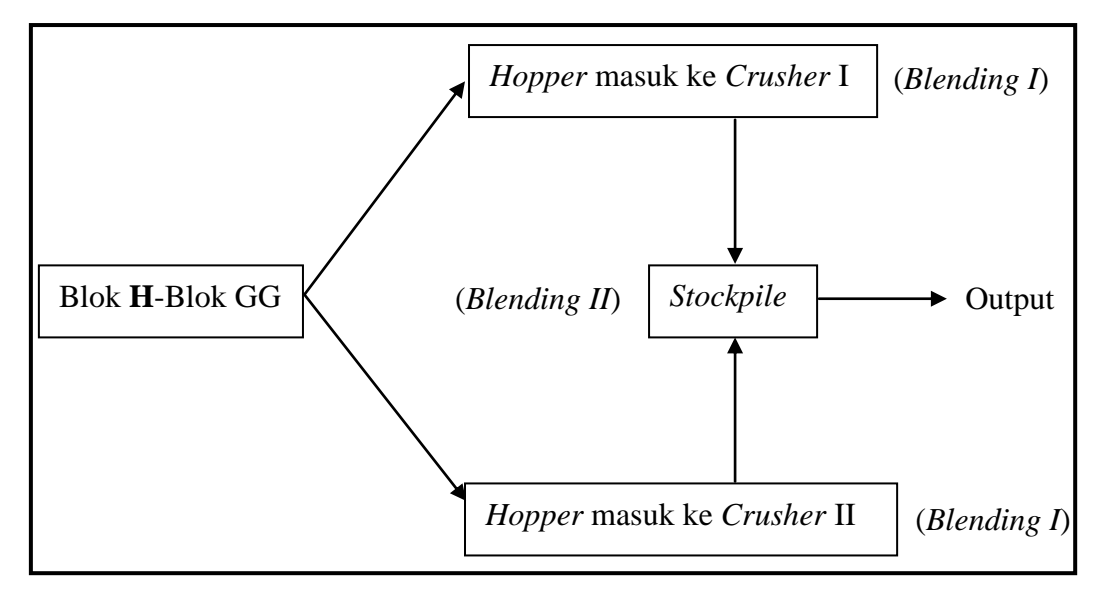

Gambar 2.2.

Diagram Alir Pencampuran Blok H-Blok GG

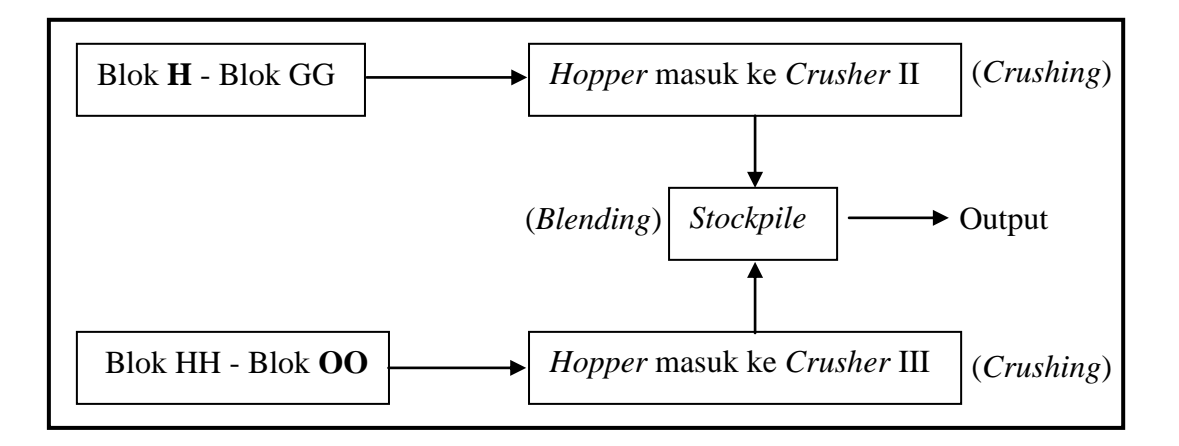

#### Gambar 2.3.

#### Diagram Alir Pencampuran Blok H-Blok OO

#### **3. Perancangan Program**

#### **3.1. Perancangan Perangkat**

#### **3.1.1. Sistem Perangkat Keras (***Hardware***)**

Perangkat keras (*hardwar*e) merupakan sebuah sistem dalam komputer yang berbentuk fisik yang semua komponen saling terkait satu dengan lainnya yaitu berupa : masukan (*input*), proses (*process*), dan keluaran (*output*).

Spesifikasi komponen *hardware* komputer minimal yang dapat digunakan dalam menjalankan program aplikasi *blending* batugamping ini adalah Processor Pentium IV 1.8 MHz, memori 512 Mb, *harddisk* 20 Gb, akan lebih baik lagi apabila memiliki kartu grafis (VGA card) tersendiri bukan *onboard*. Piranti masukan berupa keyboard dan mouse, piranti keluar berupa monitor.

#### **3.1.2. Sistem Perangkat Lunak (***Software***)**

Sistem perangkat lunak *(software)* merupakan program yang dirancang untuk bertindak sebagai perantara perangkat keras *(hardware)* dengan program aplikasi.

Dalam pembuatan program aplikasi *blending* batugamping ini melibatkan perangkat lunak (*software*) berupa *Microsoft Windows XP Professional* yang digunakan sebagai sistem operasi pada komputer, *Microsoft Visual Basic 6.0* digunakan sebagai antarmuka perangkat lunak pemrograman dan *Microsoft Access 2000* sebagai perangkat lunak untuk basis data (*database*).

## **3.2. Perancangan Arsitektur Program Aplikasi**

Perancangan program aplikasi *blending* batugamping ini disajikan dalam bentuk diagram alir untuk lebih mempermudah deskripsi mengenai program aplikasi ini, lihat Gambar 3.1. Pembuatan diagram alir berdasarkan atas aturan yang telah ada sehingga penggunaan simbol didalamnya telah sesuai dengan peruntukannya.

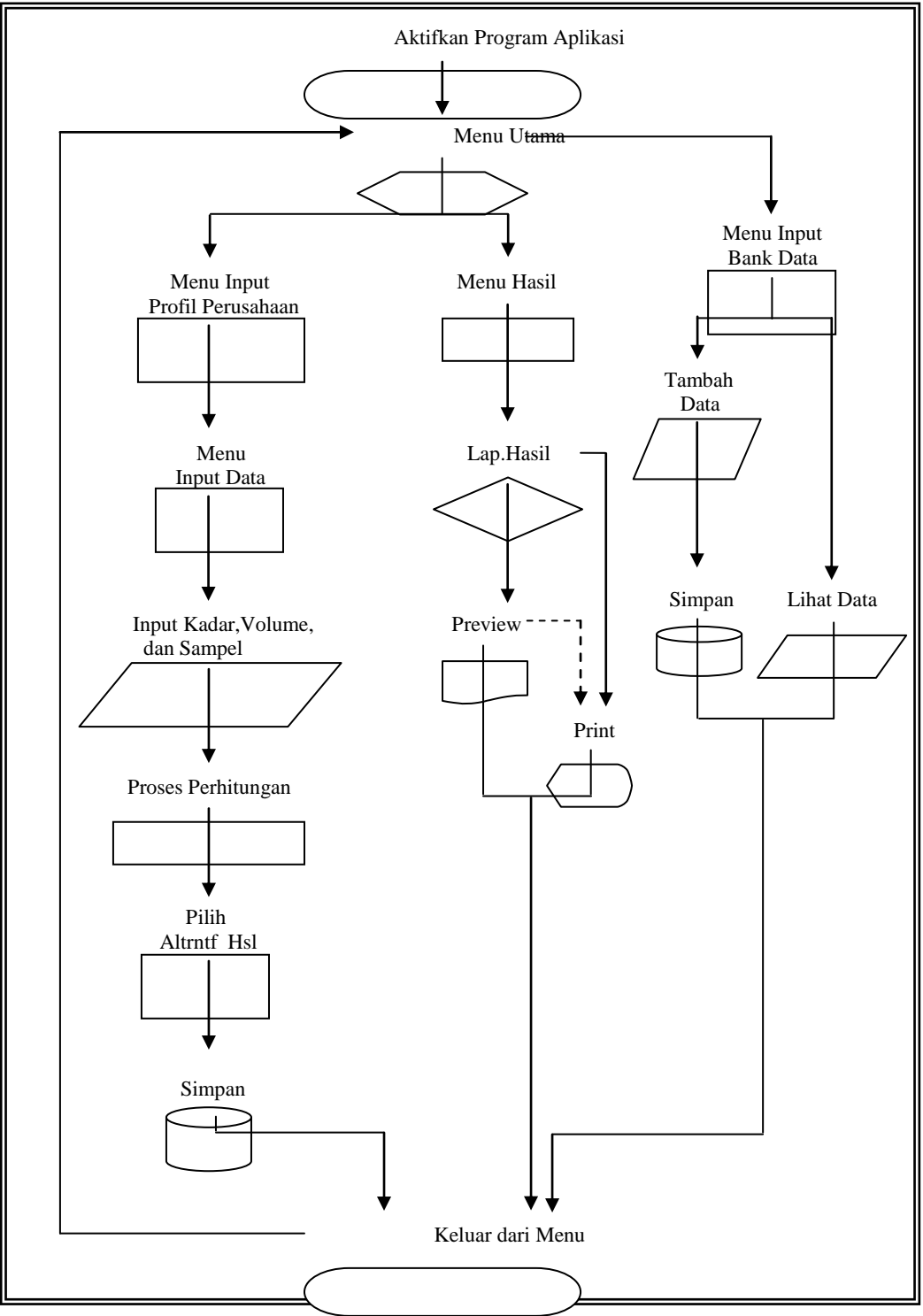

Gambar 3.1. **Diagram Alir Program Aplikasi**

#### **4. Pembuatan dan Pengujian Program Aplikasi**

#### **4.1. Rancangan** *form* **Menu Utama**

Adapun tampilan *form* Menu Utama pada program *blending* batugamping ini dirancang dengan data-data, sehingga menghasilkan rancangan tampilan *form* program dibawah ini, lihat gambar 4.1.

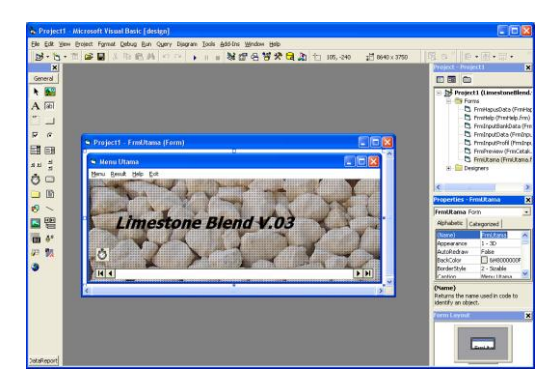

Gambar 4.1.

*form* Menu Utama

#### **4.2. Rancangan** *form* **Menu Input Profil Perusahaan**

Adapun tampilan *form* Menu Input Profil Perusahaan pada program *blending*  batugamping ini dirancang dengan data-data, sehingga menghasilkan rancangan tampilan *form* program seperti berikut ini :

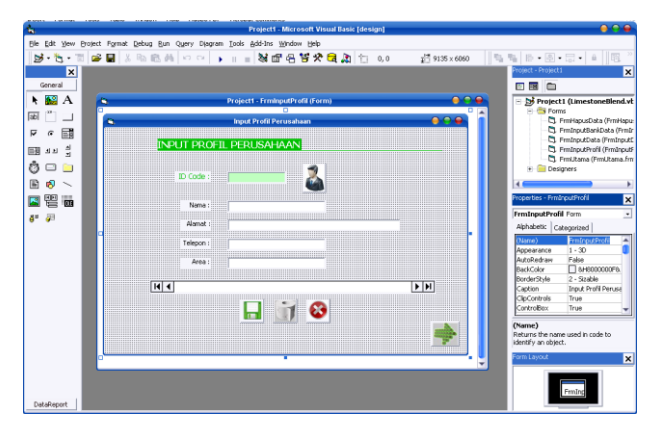

Gambar 4.2. *form* Menu Input Profil Perusahaan

## **4.3. Rancangan** *form* **Menu Input Data**

Adapun tampilan *form* Menu Input Data pada program *blending* batugamping ini dirancang dengan data-data, sehingga menghasilkan rancangan tampilan *form* program seperti berikut ini, lihat Gambar 4.3. :

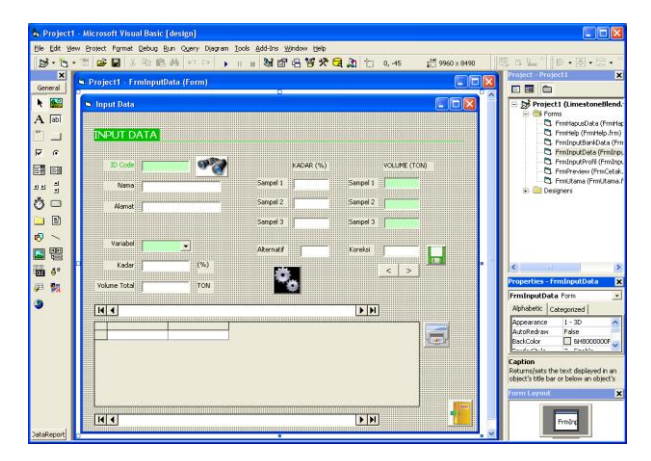

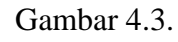

*form* Menu Input Data

## **4.4. Rancangan** *form* **Menu Hapus Data**

Adapun tampilan *form* Menu Hapus Data pada program *blending* batugamping ini dirancang dengan data-data, sehingga menghasilkan rancangan tampilan *form* program seperti berikut ini, lihat Gambar 4.4. :

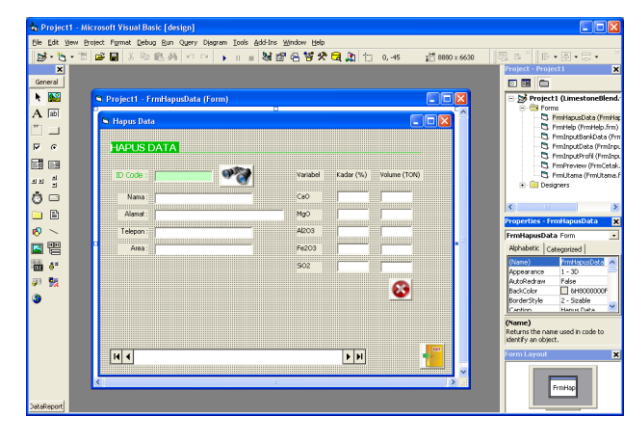

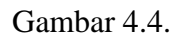

*form* Menu Hapus Data

## **4.5. Rancangan** *form* **Menu Input Bank Data**

Adapun tampilan *form* Menu Input Bank Data pada program *blending*  batugamping ini dirancang dengan data-data, sehingga menghasilkan rancangan tampilan *form* seperti berikut ini :

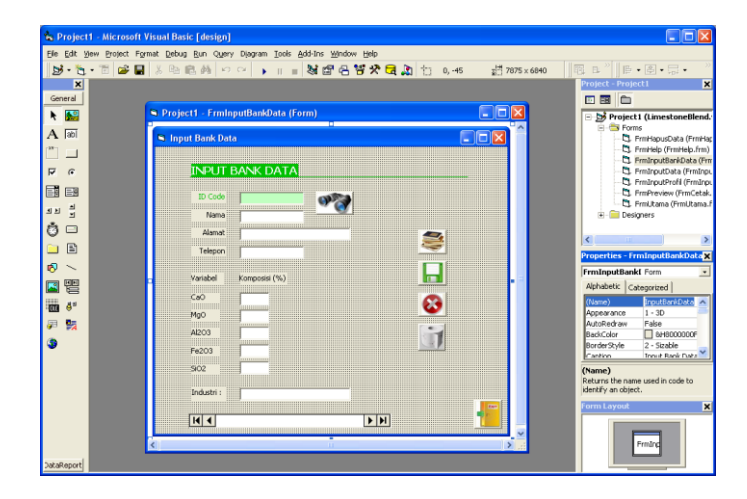

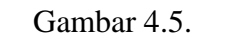

*form* Menu Input Bank Data

#### **4.6. Pengujian Program Aplikasi**

Pengujian dari program aplikasi ini ditiitkberatkan pada proses *blending* batugamping yaitu terdapat pada Menu Input Data, apabila Menu tersebut dapat berjalan dengan lancar maka bisa dikatakan pembuatan program ini dikatakan berhasil. Hal pertama yang perlu dilakukan adalah mengaktifkan Menu Input Data lalu meng*input*kan data-data (variabel, kadar, volume total, dan sampel 1-3), setelah itu tinggal menekan tombol proses ( $\approx$ ) untuk menjalankan program. Hasil akan muncul pada kolom volume untuk sampel1-3 dan kolom koreksi yang terletak dibawahnya, seperti pada Gambar 4.6. berikut :

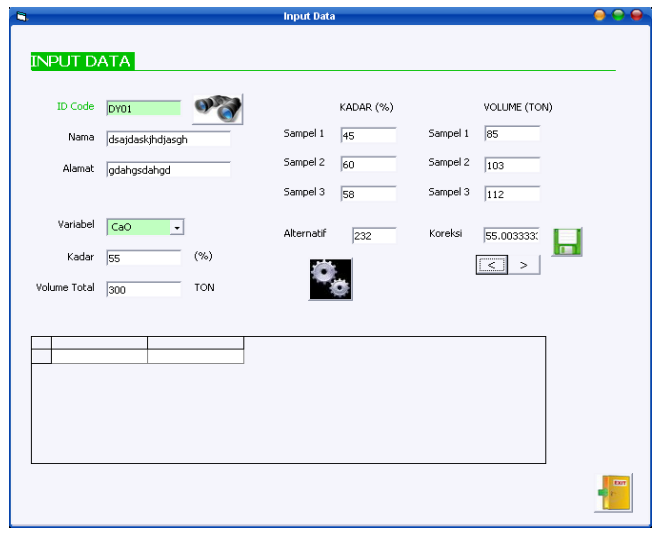

Gambar 4.6. Pengujian Menu Input Data

Pengujian dapat berjalan dengan baik, tentunya dibutuhkan banyak data untuk pengujian lebih jauh akan tetapi dalam tahapan ini sudah dianggap cukup. Mengingat program dapat langsung merespon dan mengolah angka dengan relatif dan memiliki tingkat keakuratan yang tinggi bahkan mencapai 100%.

#### **5. Pembahasan**

#### **5.1. Hasil Pengujian Program Aplikasi**

Suatu program aplikasi yang telah dibuat biasanya akan melalui tahap pengujian mengenai jalannya aplikasi, hasil yang diperoleh dan beberapa hal lain yang mendukung aplikasi tersebut. Hasil dari pengujian program aplikasi ini dapat dinyatakan baik atau berhasil apabila dapat beroperasi sebagaimana mestinya dan memberikan suatu data *output* dengan tingkat keakuratan mencapai 100%.

#### **5.1.1. Hasil Pengujian Menu Utama**

Hasil pengujian pada Menu Utama dinyatakan berhasil karena aplikasi dapat beroperasi sebagaimana mestinya sesuai dengan *coding* atau kode perintah yang telah dituliskan didalam masing-masing menu. Hal lainnya yang menyatakan pengujian ini berhasil adalah tiap-tiap menu dapat muncul dan ditutup dengan lancar, karena bisa saja terjadi kemungkinan bahwa masing-masing menu pada Menu Utama tidak dapat diakses atau mungkin bisa diaskses tetapi tidak dapat ditutup.

#### **5.1.2. Hasil Pengujian Menu Input Profil Perusahaan**

Hasil pengujian pada Menu Input Profil Perusahaan dapat berjalan dengan lancar, ditandai semua tombol yang ada didalam Menu Input Profil Perusahaan dapat diakses dan berjalan sesuai dengan *coding* atau kode perintah yang telah dituliskan pada masingmasing tombol. Pada intinya Menu ini lebih bertujuan untuk *user registration* dimana nanti hasil dari *input* akan masuk dalam *database*.

## **5.1.3. Hasil Pengujian Menu Input Data**

Hasil pengujian Menu Input Data pada aplikasi ini dinyatakan dapat berjalan dengan baik dan lancar, ditandai dengan lancarnya proses pengidentifikasian ID Code dan perhitungan *blending* yang cepat (berkisar 4 – 6 detik). Seluruh tombol pada Menu ini juga dapat berfungsi dengan baik sesuai dengan *coding* atau kode perintah yang telah dituliskan pada masing-masing tombol. Menu ini juga merupakan inti dari program aplikasi *blending* batugamping, selain mampu memberikan hasil perhitungan yg cepat dari Menu ini dapat langsung dicetak(*print*).

#### **5.1.4. Hasil Pengujian Menu Hapus Data**

Hasil dari pengujian Menu Hapus Data berjalan dengan lancar, ditandai pada Menu Hasil yang dijumpai hanya ID Code dengan profil perusahaan. Dalam Menu ini yang dihapus adalah data dari perhitungan *blending* yang telah tersimpan pada saat proses di Menu Input Data, sedangkan untuk profil perusahaan hanya dapat dihapus melalui Menu Input Profil Perusahaan. Tombol delete  $(\bullet)$  memegang peranan vital untuk menghapus data dengan keluarnya *messagebox* "data telah dihapus", pada saat tampilan diMenu ini hanya dari Kadar(%) dan Volume Total (TON) bukan dari sampel 1- 3. Untuk membuktikan bahwa data-data perhitungan telah terhapus dapat dilihat dari Menu Result.

#### **5.1.5. Hasil Pengujian Menu Input Bank Data**

Hasil pengujian pada Menu Input Data juga berlangsung lancar ditandai dengan dapat ditariknya data profil perusahaan sebagai ID lalu dapat tersimpannya data-data yang telah diisikan kedalam kolom yang tersedia. Untuk membuktikan data telah tersimpan dengan baik dapat dilakukan pengecekan pada tombol check bankdata ( $\leq$ ) dimana akan muncul *messagebox* "ID telah terisi data" begitu juga sebaliknya apabila ID tersebut belum terisi data. Untuk satu ID Code hanya bisa berisikan satu data.

Fitur ini sebenarnya merupakan suatu perpustakaan mini dimana dapat menyimpan data sesuai dengan ID Code yang telah dikenali. Data yang tersimpan meliputi kadar dari masing-masing variable saja, bertujuan untuk menyimpan standar baku mutu suatu produk.

#### **5.2. Kinerja Program Aplikasi**

Kinerja dari program ini tentunya menjadi sorotan dimana tujuan dari penelitian yaitu untuk membuat program aplikasi yang dapat memberikan hasil perhitungan *blending* batugamping secara cepat, mudah dan akurat pada kasus yang terjadi di PT Semen Gresik Pabrik Tuban Blok H – Blok OO , setidaknya hal itu bisa ditinjau dari beberapa sisi antara lain waktu perhitungan (*timing*), pilihan hasil perhitungan dan tingkat keakuratan.

#### **5.2.1. Aspek Waktu Pehitungan (***timing***)**

Aspek waktu yang dimaksudkan adalah waktu perhitungan dimana program dijalankan pada saat Menu Input Data. Saat menekan tombol "proses" maka perhitungan *blending* akan mulai mengolah angka-angka yang telah dimasukkan.

Waktu yang diperlukan untuk menghitung batugamping beda kadar pada Blok H – Blok OO di PT Semen Gresik Pabrik Tuban ternyata relatif cepat (lihat pada Table 5.1.). Hal ini membuktikan bahwa program ini dapat memberikan hasil perhitungan *blending* dengan cepat.

#### Tabel 5.1.

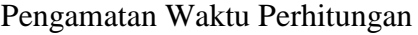

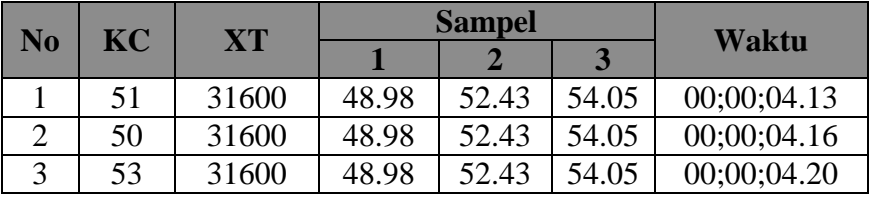

Keterangan :

a. KC : kadar yang merupakan standar baku mutu suatu produk.

b. XT : sasaran produksi suatu perusahaan.

#### **5.2.2. Aspek Alternatif Hasil Perhitungan**

Aspek alternatif hasil perhitungan ini juga masih melihat proses yang terjadi pada Menu Input Data. Perlu diketahui bahwa setelah selesainya proses perhitungan maka akan muncul alternatif jawaban yang jumlahnya bervariasi dan tentu lebih dari sekedar satu sehingga memberikan keleluasaan untuk memilih beberapa alternatif hasil perhitungan. Dari percobaan yang telah dilakukan bisa dilihat banyak sekali alternatif hasil perhitungan yang muncul (lihat Tabel 5.2.), namun tentunya masih harus melewati proses penyaringan yang lebih teliti, karena dalam program ini jawaban yang keluar telah diset dengan *coding* (kode perintah yang telah dituliskan dalam tombol "proses").

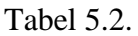

#### Pengamatan Alternatif Hasil

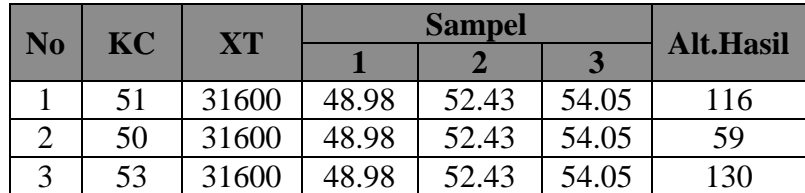

Keterangan :

- a. KC : kadar campuran yang diinginkan oleh konsumen / kadar yang merupakan standar baku mutu suatu produk.
- b. XT : volume total yang direncanakan akan diambil / sasaran produksi suatu perusahaan.
- c. Alt.Hasil : alternatif hasil perhitungan.

#### **5.2.3. Aspek Keakuratan Hasil Perhitungan**

Aspek keakuratan hasil perhitungan sebenarnya sudah bisa ditentukan karena dalam *coding*, kode perintah yang tertulis dalam tombol "proses" telah di*set* dengan menggunakan *range* tertentu. Hal ini tentunya menjadikan hasil perhitungan yang dimunculkan bisa mencapai akurasi 100%, seperti telah diketahui bahwa KC merupakan kadar campuran yang diharapkan muncul.

Pada tampilan Menu Input Data juga ada KCkoreksi yang merupakan persamaan linier dari teori kadar campuran. Korelasi antara KC dengan KCkoreksi sangat erat, dimana KC sebagai acuan operasi proses perhitungan *blending* sedangkan KCkoreksi digunakan sebagai koreksi atas hasil yang dimunculkan. Pada KCkoreksi dalam *coding* telah diset sebagai berikut : KCkoreksi = (KC – 0.001) sampai (KC), dimisalkan KC adalah 51 maka KCkoreksi yang muncul antara 50.999 sampai 51 dengan kata lain apabila dijadikan prosentase maka :

$$
(\frac{50.999}{51} \times 100\% = 99.9980\%) \text{ sampai}: (\frac{51}{51} \times 100\% = 100\%).
$$

Hal ini dapat menjawab tujuan penelitian dimana program aplikasi ini mampu memberikan hasil perhitungan *blending* dengan cepat dan mudah serta akurat.

#### **5.3. Penerapan Program Aplikasi**

Tujuan dari pencampuran batugamping yang dilakukan di PT Semen Gresik Tbk Pabrik Tuban yaitu untuk memenuhi syarat kadar bahan baku pembuatan semen (CaO berkisar 50-55%), menghemat cadangan batugamping kadar menengah (*Medium Grade*) dan pemanfaatan batugamping kadar rendah (*Low Grade*). Kadar menengah di tempat tersebut adalah 52,43% sedangkan kadar rendahnya adalah 48,98%. Dengan penggunaan program aplikasi ini maka permasalahan yang terjadi dapat diselesaikan dalam waktu singkat dan mudah (lihat Gambar 5.1.).

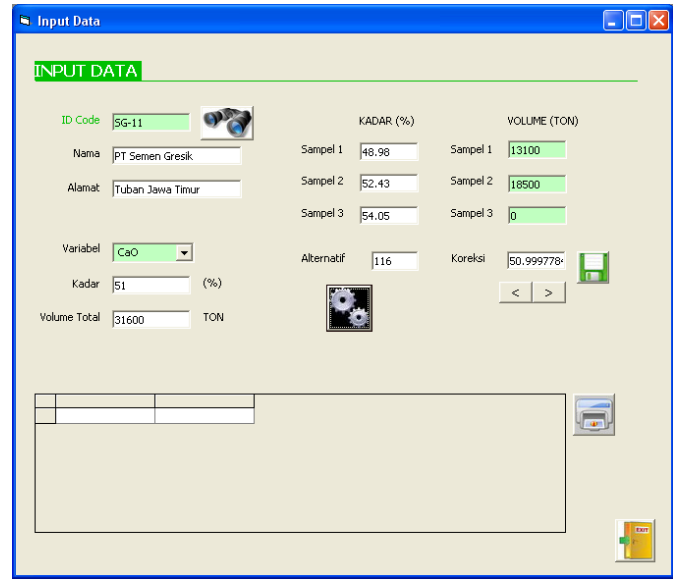

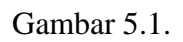

## Tampilan Proses Perhitungan

Apabila dikehendaki syarat dari bahan baku pembuatan semen dengan CaO 51% maka pada kadar 48.98% jumlah yang harus diambil sebesar 13100 ton sedangkan untuk kadar 52.43% jumlah yang diambil sebesar 18500 ton. Pilih jawaban yang dinginkan dengan menekan tombol *next* atau *previous*, alternatif hasil sejumlah 116 pilihan dapat

diprint langsung dengan menekan *icon* print( ).

## **6. Kesimpulan dan Saran**

## **6.1. Kesimpulan**

- 1. Hasil pengujian program aplikasi berjalan dengan lancar
- 2. Kinerja dari program aplikasi menunjukkan hasil yang memuaskan dengan terpenuhinya tujuan dari penelitian yaitu pembuatan program aplikasi yang dapat dipergunakan untuk memberikan hasil perhitungan *blending* batugamping secara mudah, cepat dan akurat, dapat dilihat dari beberapa aspek berikut ini :
	- Waktu perhitungan yang dibutuhkan program aplikasi untuk mengolah data relatif cepat.
	- Banyaknya alternatif hasil perhitungan memberikan keleluasaan untuk memilih.
	- $\triangleright$  Hasil perhitungan dengan menggunakan program aplikasi blending batugamping ini akurat.
- 3. Permasalahan pencampuran batugamping beda kadar yang terjadi di Blok H Blok OO PT Semen Gresik Tbk Pabrik Tuban Jawa Timur dapat terselesaikan dalam

waktu yang relatif cepat dengan penggunaan program aplikasi ini, sehingga batugamping berkadar rendah (*Low Grade*) dapat dimanfaatkan secara optimal.

## **6.2. Saran**

Program aplikasi memberikan solusi yang singkat dan terbatas. Sehingga perlu adanya sosialisasi cara penggunaan program. Dimungkinkan adanya penambahan fasilitas atau aplikasi pada program sebagai bentuk pengembangan sistem program aplikasi

#### **7. Daftar Pustaka**

Abdul Rauf, (1999), *Modul Eksplorasi Tambang*, Jurusan Teknik Pertambangan Fakultas Teknologi Mineral Universitas Pembangunan Nasional "Veteran" Yogyakarta, hal 48 – 49.

Firdaus, (2006), *Visual Basic 6.0 untuk orang awam,* Penerbit Maxikom, Palembang.

Mokh Winanto Ajie, Indah Setyowati, Sudaryanto, Untung Sukamto, (2001), *Pengolahan Bahan Galian*, Jurusan Teknik Pertambangan Universitas Pembangunan Nasional "Veteran" Yogyakarta.

Santosa, (2005), *Aplikasi Visual Basic 6.0 dan Visual Studio.Net 2003*, Penerbit Andi Yogyakarta.

Supriatna Suhala & M Arifin, (1997), *Bahan Galian Industri*, Pusat Penelitian dan Pengembangan Teknologi Mineral, hal 75 – 90.

Tri Herman Rama Adinda, (2006), *Kajian Pencampuran Batugamping Beda Kadar Pada Blok H – Blok OO PT Semen Gresik Tbk Pabrik Tuban Jawa Timur,* Jurusan Teknik Pertambangan, Fakultas Teknologi Mineral, Universitas Pembangunan Nasional "Veteran" Yogyakarta.